## [http://www.KofC.org/safe,](http://www.kofc.org/safe) and click the blue Praesidium's **Contact Us**

#### Careers ENGLISH KofC.org  $\Rightarrow$  SIGN IN Knights of **KKNIGHTS INSURANCE**<br>AGENT **Q** COUNCIL **FOR MEMBERS** OF COLUMBUS Columbus PROGRAMS **MEMBERSHIP RESOURCES STORE** KOEC.ORG > Programs: Youth Activities > Safe Environment Program Search | f | y | & | in SAFE ENVIRONMENT PROGRAM **Youth Activities** Print Share **Building the Domestic** Recognizing that children are a precious gift, Knights of **Knights of Columbus** Church Columbus has always made their safety and well-being the Safe Environment Program **Youth Activities** highest priority in the Order's programs and activities. In **Columbian Squires** partnership with Praesidium, an organization that has **Support Guides Programs** worked to provide knowledge and tools that safeguard **Squire Advancement** against sexual predators for more than 20 years, the Orde Program continues its strong tradition of maintaining the highest standards regarding the protection of young people. **Free Throw Championship** Through this partnershi outh leaders with access to the most up-to-date resources to keep , the Order provides **Soccer Challenge** children safe, including Praesidium's Armatus® nline training, background screenings, and an exclusive hotline to **Catholic Citizenship Essay**

report child safety concerns (1-844-KOFC-SAFE (844-563-2723)). All materials are available in English, Spanish and French to make the content accessible to all members who will be asked to fulfill organizational requirements. Please note that the Praesidium Armatus online platform is an English site, but each training course is available in both French and Spanish.

#### **2.** On the Armatus login page, enter your credentials

**Username:** memberID + lastname (ex. 1235468jones) **Password:** kofcsafe *This is the default password for KofC members. You will be prompted to change your password upon logging in for the first time.*

Contest

**Substance Abuse** 

**Awareness Poster Contest** 

**Safe Environment Program** 

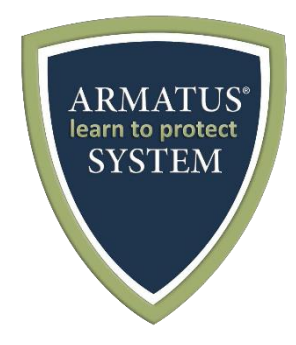

## **Getting Started with the**

**Part I: Logging into Armatus**

Armatus link.

# **Armatus® Learn to Protect System**

**1.** Open a browser window on your computer**.** *Recommended* 

Go to<http://website.praesidiuminc.com/login> **OR** go to

*browsers include Internet Explorer or Google Chrome.*

**3.** You will be prompted to change your password. Passwords must be at least six characters in length. *This will only appear the first time you log in to Armatus.*

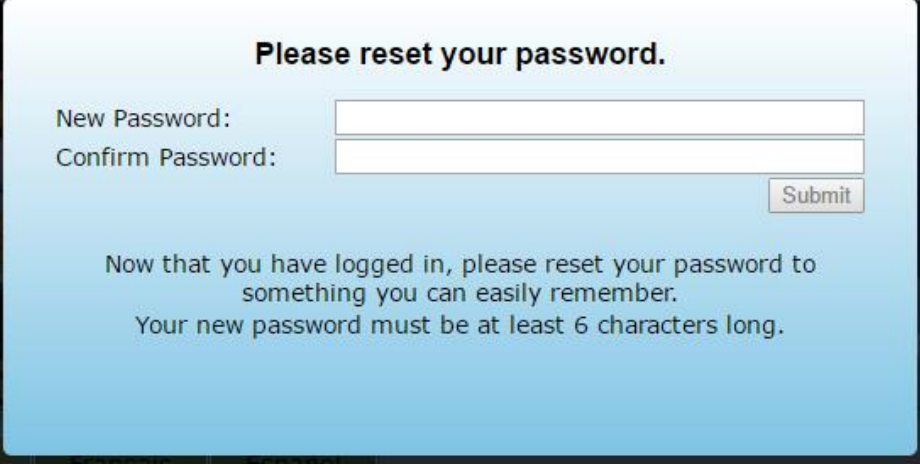

**4.** After your password is successfully updated, you will be prompted to answer three security questions. *This will only appear the first time you log into Armatus.*

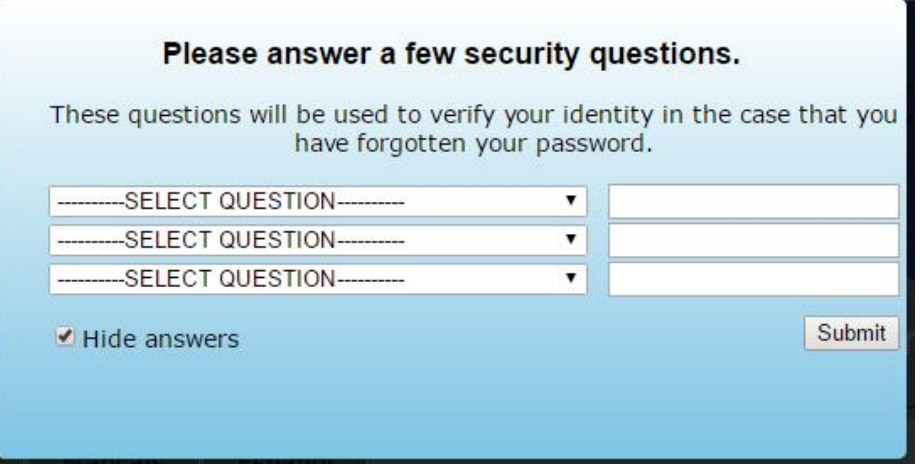

- **5.** You are now in Armatus! You will be presented with a welcome letter from Supreme Knight Carl Anderson. To begin your training, scroll down and click on the course title or preferred language for that course.
- **6.** When you have completed your training, click the **Logout** button or close your browser.

### **Part II: Taking a Course**

**1.** Courses which have not yet been taken show **Status: Pending.** To begin a course, click on the course title, image, or your preferred language for that course.

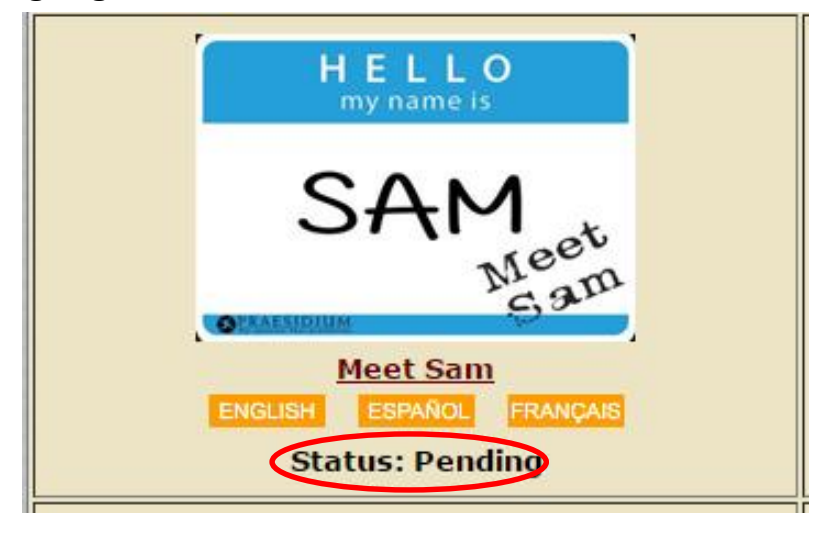

**2.** The course will open in a new browser tab. During the course, you will navigate by clicking the orange navigation buttons. Actions may be required before navigating to the next page.

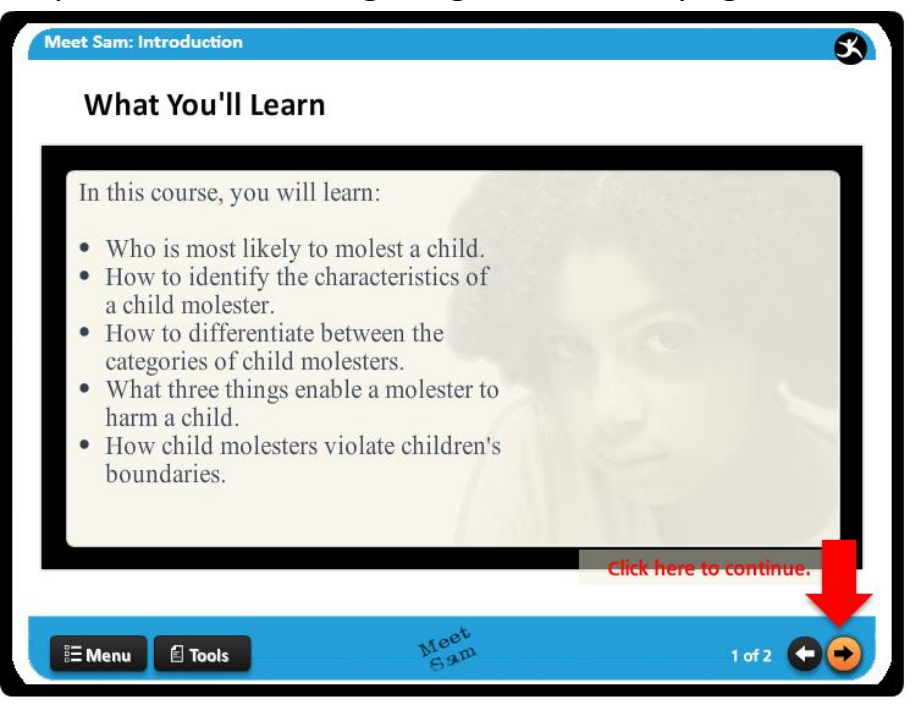

**3.** You will be presented with an **Action Plan**. To access it, click the **Tools** button and then the **Action Plan** link. The PDF will open in your browser – you cannot enter your answers in the digital file. Please print a copy and use it to take notes. Then, return to the course.

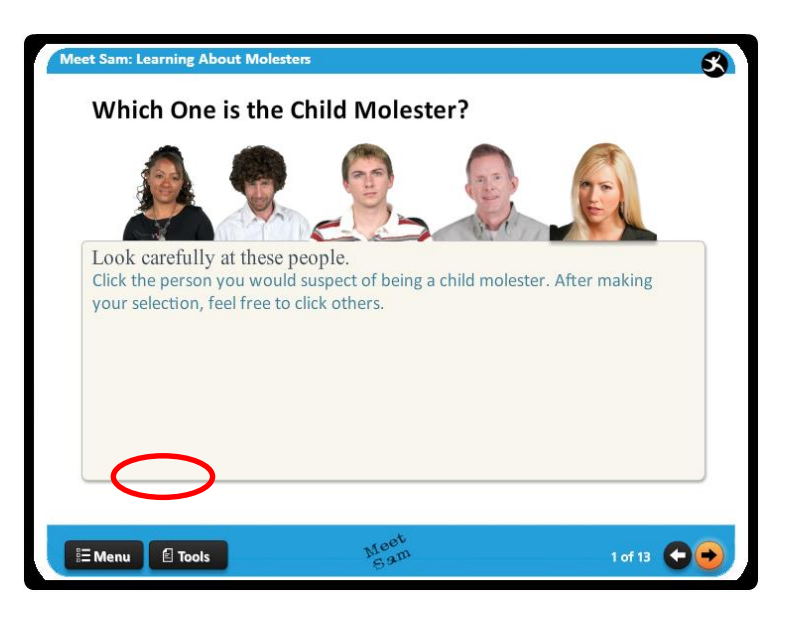

- **4.** Each course is divided into multiple lessons, followed by a quiz. You must complete each lesson along with the quiz in order to complete the course.
- **5.** Once a course is complete, the course status will state **Status: Completed** along with the date of completion.

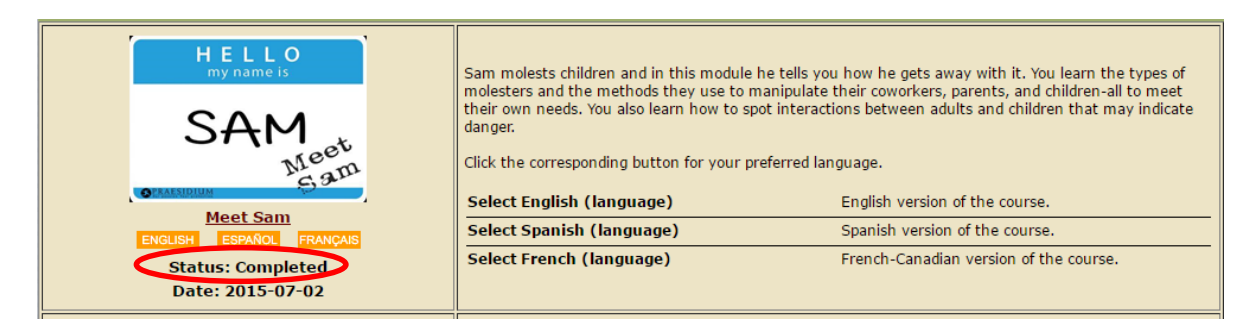

**6.** To print a certificate with your course completions, click the **Print Certificate** button located above the course listings.

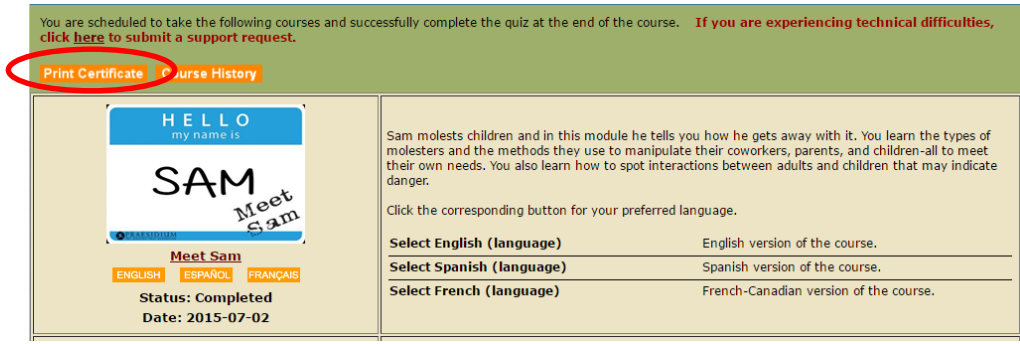

*If you have questions about the Safe Environment Program, please call 1-203-800-4940. If you have difficulties accessing Armatus or viewing courses, please contact Armatus Technical support at 817-801-7773 or [support@praesidiuminc.com.](mailto:support@praesidiuminc.com) Support hours are Monday – Friday, 8:00 am – 5:00 pm CT.*